# HP OpenView GlancePlus

For the HP-UX 11i v3 (11.31) Operating System

Software Version: C.04.55.000

# Installation Guide

Manufacturing Part Number: B3691-90085 Document Release Date: October 2006 Software Release Date: October 2006

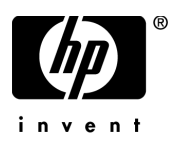

### Legal Notices

### **Warranty**

The only warranties for HP products and services are set forth in the express warranty statements accompanying such products and services. Nothing herein should be construed as constituting an additional warranty. HP shall not be liable for technical or editorial errors or omissions contained herein.

The information contained herein is subject to change without notice.

### Restricted Rights Legend

Confidential computer software. Valid license from HP required for possession, use or copying. Consistent with FAR 12.211 and 12.212, Commercial Computer Software, Computer Software Documentation, and Technical Data for Commercial Items are licensed to the U.S. Government under vendor's standard commercial license.

### Copyright Notices

© Copyright 1983-2006 Hewlett-Packard Development Company, L.P.

### Trademark Notices

UNIX® is a registered trademark of The Open Group.

Windows® and Windows NT® are U.S. registered trademarks of Microsoft Corporation.

Adobe® and Acrobat® are trademarks of Adobe Systems Incorporated.

Motif® is a registered trademark of the Open Software Foundation in the U.S. and other countries.

All other product names are the property of their respective trademark or service mark holders and are hereby acknowledged.

## Support

You can visit the HP OpenView Support web site at:

### **www.hp.com/managementsoftware/support**

HP OpenView online support provides an efficient way to access interactive technical support tools. As a valued support customer, you can benefit by using the support site to:

- Search for knowledge documents of interest
- Submit and track support cases and enhancement requests
- Download software patches
- Manage support contracts
- Look up HP support contacts
- Review information about available services
- Enter into discussions with other software customers
- Research and register for software training

Most of the support areas require that you register as an HP Passport user and sign in. Many also require a support contract.

To find more information about access levels, go to:

### **www.hp.com/managementsoftware/access\_level**

To register for an HP Passport ID, go to:

**www.managementsoftware.hp.com/passport-registration.html**

# **Contents**

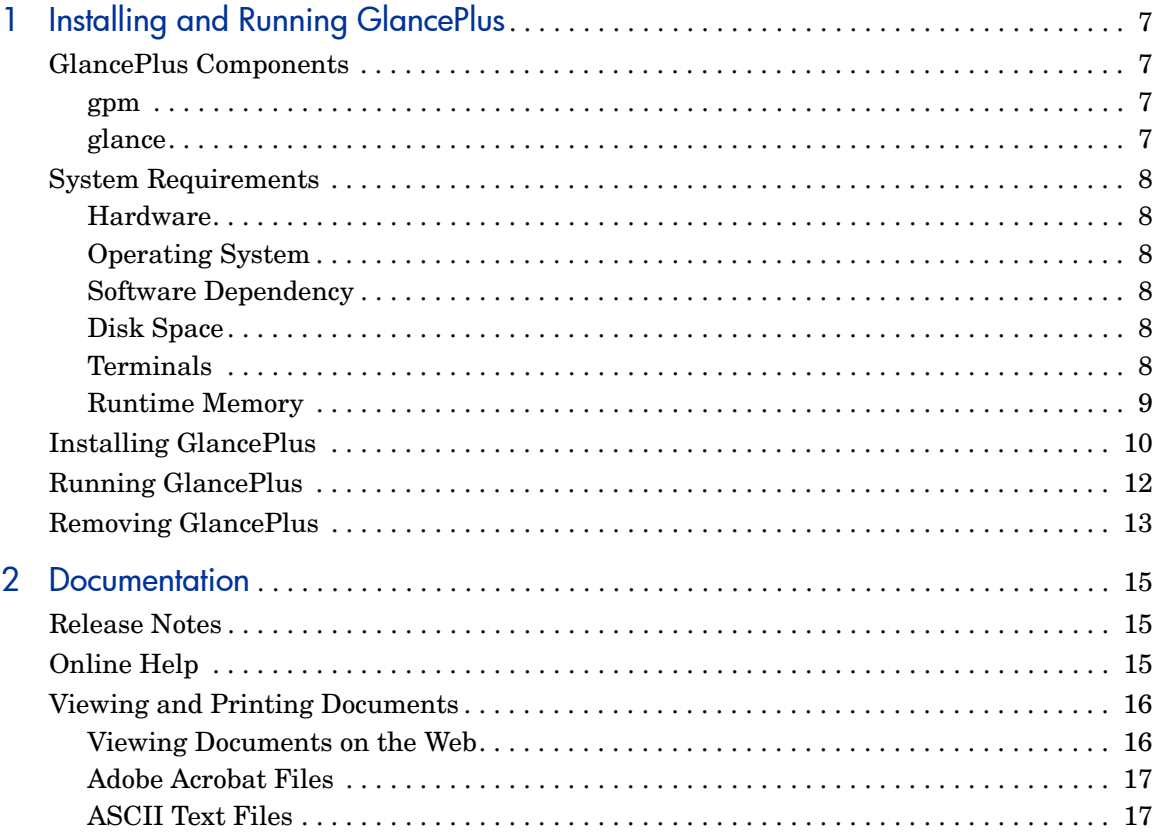

# <span id="page-6-0"></span>1 Installing and Running GlancePlus

# <span id="page-6-1"></span>GlancePlus Components

GlancePlus gives you extra flexibility by providing you with two components: gpm, the Motif® interface, and glance, the character mode interface. Both are based on the same rich set of performance data.

### <span id="page-6-2"></span>gpm

Use gpm, the Motif interface, to:

- View performance through a graphical user interface with multiple window capability
- Use powerful help subsystems including graphics, hyperlinks, and On Window and On Item capabilities
- Alert you to potential problems with alarm capabilities
- Monitor your system while you are doing other work
- Manage your Process Resource Management (PRM) environment.

### <span id="page-6-3"></span>glance

Use glance, the character mode interface, to:

- Monitor performance over slow data communications links
- Monitor the system remotely
- Monitor the system when an X-display is not available
- Alert you to potential problems with alarm capabilities

## <span id="page-7-0"></span>System Requirements

Before installing GlancePlus, be sure that your system meets these system requirements. These requirements apply to both gpm and glance, unless otherwise noted.

### <span id="page-7-1"></span>**Hardware**

HP 9000 and Integrity Servers and HP Workstations

### <span id="page-7-2"></span>Operating System

HP-UX 11i v3 (11.31).

### <span id="page-7-3"></span>Software Dependency

Refer to the Release Notes for the latest information on software dependencies for gpm.

### <span id="page-7-4"></span>Disk Space

The GlancePlus product uses approximately 40 MB in the /opt/ directory path for first-time installation as well as minimal space (for log files) in the /var/opt/perf/ directory. The Japanese version requires an additional 10 MB.

### <span id="page-7-5"></span>**Terminals**

- gpm: HP X-terminal or X-workstation display
- glance: Any terminal supported by the curses library

## <span id="page-8-0"></span>Runtime Memory

- gpm: Approximately 20 MB of virtual memory
- glance: Approximately 10 MB of virtual memory

# <span id="page-9-0"></span>Installing GlancePlus

Following the steps below, it will take you less than 10 minutes to update all files from your GlancePlus source media. If you have a Factory Integrated System, your software has already been installed for you; skip the steps and read the two paragraphs at the end of this section.

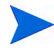

To run GlancePlus with OV Performance Agent, you must upgrade both products to the same release version.

- 1 Log in as **root**.
- <span id="page-9-1"></span>2 If you have previously installed GlancePlus or OV Performance Agent, run perfstat to check for active performance tools:

#### **/opt/perf/bin/perfstat**

If anyone is currently running glance or gpm, ask them to exit these programs.

3 If OV Performance Agent is running, stop it and all performance tool daemons by entering:

#### **/opt/perf/bin/ovpa stop**

4 Make sure the midaemon is *not* active by typing:

#### **/opt/perf/bin/midaemon -T**

5 Make sure the ttd is *not* active by typing:

#### **/opt/perf/bin/ttd -k**

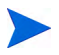

If you stop ttd, any ARM-instrumented applications that are running must also be stopped before you restart ttd and GlancePlus processes.

- 6 Run perfstat again to make sure all the performance tools have been stopped.
- 7 If this is your first GlancePlus installation and you don't have a minimum of 40 MB of disk space in /opt, create a new *<path>*/perf directory in a location where you do have the space. Symbolically link it to /opt/perf. (Look at the ln man page if you need more information about creating symbolic links.)

8 Run swinstall to install GlancePlus, just as you install any other software package on HP-UX.

swinstall -s <hostname>:<depot path> <product bundle ID>

9 Change the source to point to your installation media and select the GlancePlus Pak bundle (or the GlancePlus bundle if you did not purchase GlancePlus Pak).

If installation fails in the analysis phase, other performance tools (for example, OV Performance Agent) may still be running. The swinstall log file will contain instructions for stopping the software. Refer to [Step 2](#page-9-1) above for instructions.

Installation of GlancePlus automatically updates files used by /etc/profile and lets users access the product and its man pages without explicitly updating their shell environment variables. This takes effect the next time you log in. The product executable files reside in /opt/perf/bin and the man pages reside in /opt/perf/man.

Applications are defined in the parm file, located in  $\sqrt{var/opt/perf}$ . You can customize your parm file to match your system usage. Refer to "Defining Applications" in the online help for more detail.

The /opt/perf/examples/ directory contains examples of configuration files, syntax files, and sample program files that can be used to customize your HP Performance Tools. For example, the /examples/adviser/ directory contains examples of adviser syntax and the /examples/arm/ directory contains Application Response Measurement sample files. For more information, see the /opt/perf/examples/README file.

# <span id="page-11-0"></span>Running GlancePlus

To run GlancePlus, you must be logged into the system where it was installed.

1 To run the GlancePlus Motif interface, you need to export the display to your workstation. Use one of the following commands:

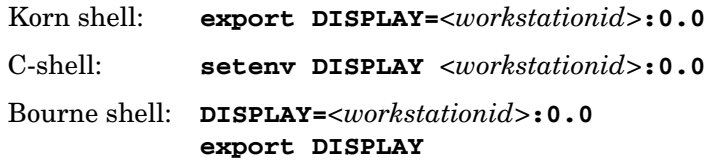

*<workstationid>* is the name of the workstation where you want to display GlancePlus.

2 To start GlancePlus in the Motif interface, enter:

#### **gpm**

To start GlancePlus in the Character Mode interface, enter:

**glance**

# <span id="page-12-0"></span>Removing GlancePlus

If you need to remove GlancePlus from a system, run the swremove script that is in the /usr/sbin/ directory. Before removing GlancePlus, this script will check to see if you wish to remove log and data files that were created.

Remove GlancePlus by entering:

**swremove** *<file\_ProductID>*

*<file\_ProductID>* is the ID you used to install GlancePlus with the swinstall script, either as a separate bundle or as part of the GlancePlus Pak bundle.

# <span id="page-14-0"></span>2 Documentation

# <span id="page-14-1"></span>Release Notes

For additional information about this release of GlancePlus, refer to the GlancePlus Release Notes located in:

/opt/perf/ReleaseNotes/Glance

# <span id="page-14-2"></span>Online Help

For gpm users

- To learn about the features available in the Motif interface version of GlancePlus, click on the **Help** menu in any gpm window.
- To get help on a particular gpm window, display the window, then select **On This Window** from the Help menu.
- To get help on a particular item in an gpm window, click the **?** button in the top right corner of the window, then click the item you want to know about. Note that gpm will stay in the **On Item Help** mode until you click the **?** button again.

You can also get help on an item by pointing to the item, then clicking the right mouse button.

For glance users:

To learn about all of the features available in the character mode version of GlancePlus, enter the **h** command or select the **Help** softkey. Type **?** to display the glance command menu.

## <span id="page-15-0"></span>Viewing and Printing Documents

The GlancePlus software includes the standard GlancePlus documentation set in viewable and printable file formats. You can view the Adobe Acrobat format (\*.pdf) documents online and print as needed. ASCII text (\*.txt) documents are also printable. However, you can view a text file on your screen using any UNIX text editor such as vi.

The documents are listed in the following table along with their file names and online locations.

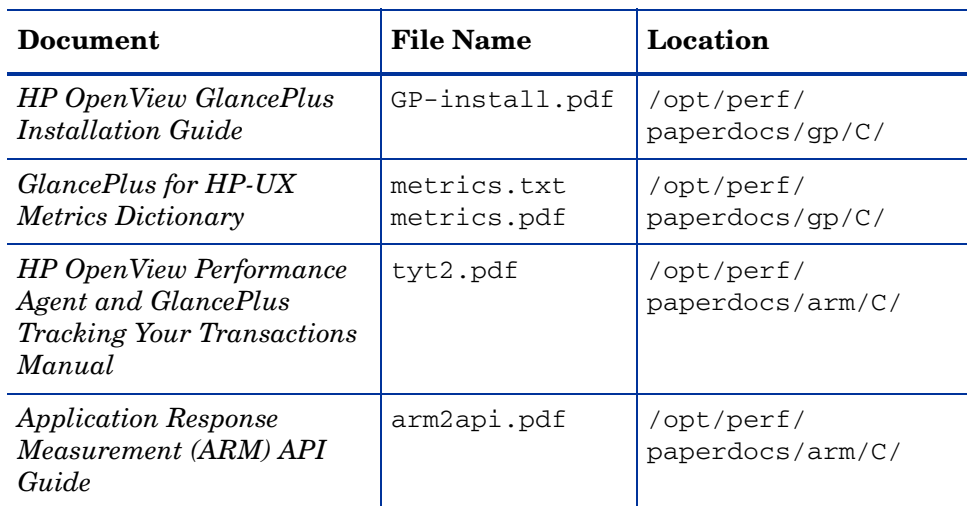

### **Table 1 GlancePlus Documentation Set**

### <span id="page-15-1"></span>Viewing Documents on the Web

The listed documents can also be viewed on the HP OpenView Manuals web site at:

### **http://ovweb.external.hp.com/lpe/doc\_serv**

Select **glanceplus** from the product list box, select the **release version** (which automatically selects the appropriate OS), and click **[Open]** to view the document online, or click **[Download]** to place the file on your computer.

### <span id="page-16-0"></span>Adobe Acrobat Files

The Adobe Acrobat files were created with Acrobat 7.0 and can also be viewed with the Adobe Acrobat Reader versions 4.0 and higher. If the Acrobat Reader is *not* in your Web browser, you can download it from Adobe's web site:

#### **<http://www.adobe.com>**

While viewing a document in the Acrobat Reader, you can print a single page, a group of pages, or the entire document.

From HP-UX, you can read a .PDF using the acroread command, if you have installed the Adobe Acrobat Reader on your system. Enter the following command where *<path>* is the location of the acroread command.

```
<path>/acroread filename.pdf
```
### <span id="page-16-1"></span>ASCII Text Files

To print a .txt file, type:

```
lp -dprintername filename
```
For example,

**lp -dros1234 metsun.txt**